# **XENSIV™ PAS CO2 Sensor Arduino Library**

**Infineon Technologies AG**

**May 15, 2023**

# **CONTENT**

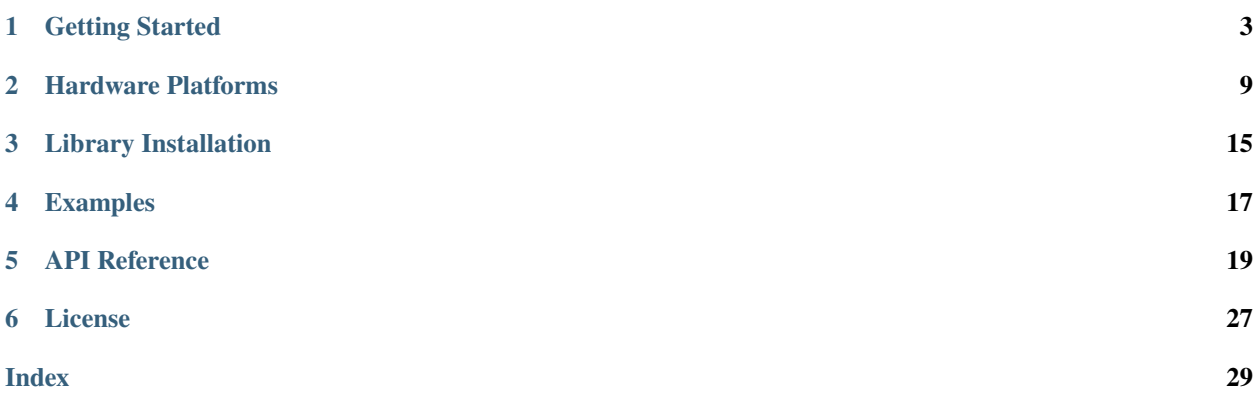

Welcome to the Infineon Photoacoustic Spectroscopy XENSIV™ PAS CO2 Sensor Arduino library docs!

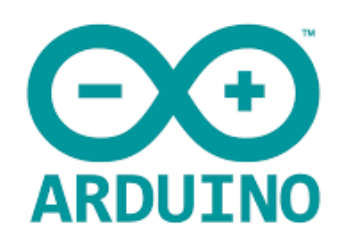

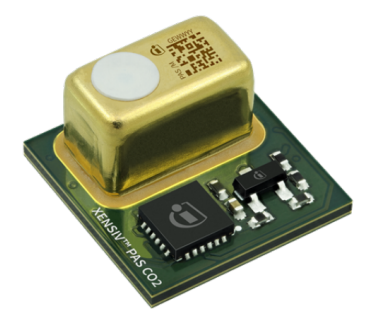

### **ONE**

# **GETTING STARTED**

<span id="page-6-0"></span>In this quick tutorial we will go through one of the XENSIV™ PAS CO2 sensor examples available using the Shield2Go or the Miniboard and the XMC microcontroller family in Arduino.

# **1.1 Required Hardware**

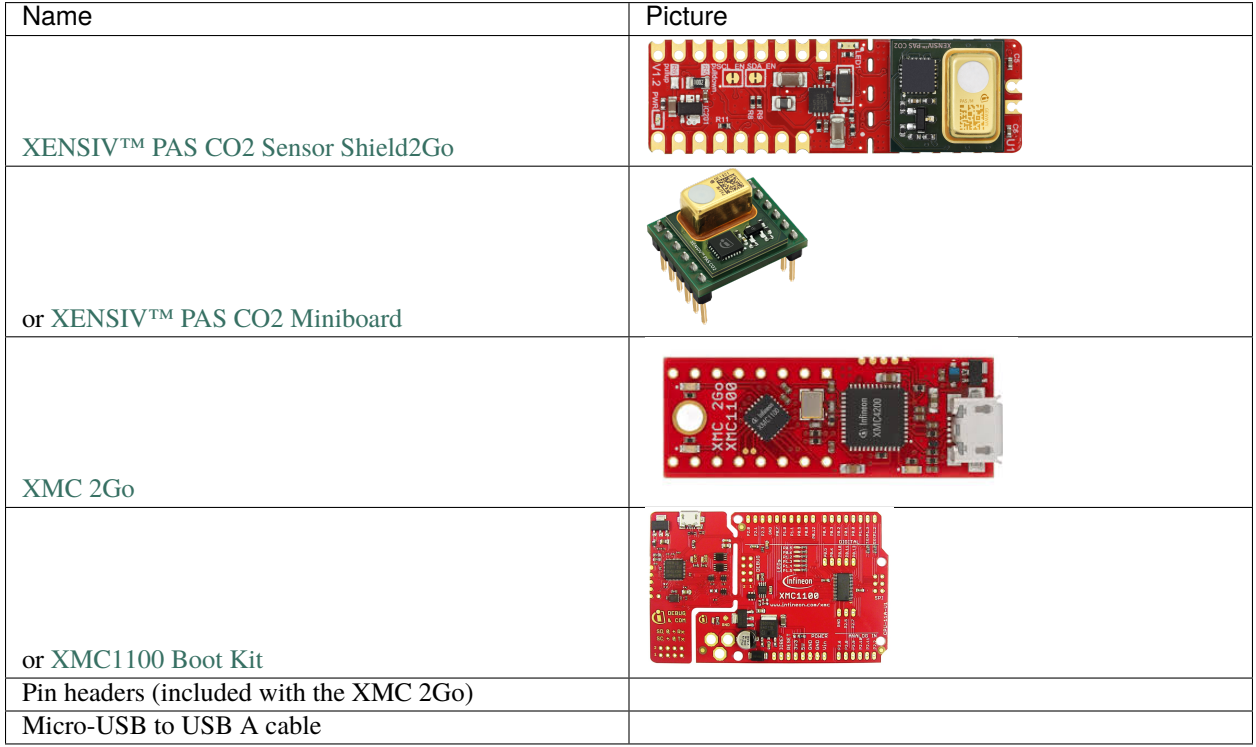

In case of using the miniboard, the following items are also required:

- Jumper cables
- 12V DC power supply

# **1.2 Required Software**

- [Segger J-Link](https://www.segger.com/downloads/jlink)
- [Arduino IDE](https://www.arduino.cc/en/main/software)
- [XMC-for-Arduino](https://github.com/Infineon/XMC-for-Arduino)
- XENSIV™ [PAS CO2 Arduino library](https://github.com/Infineon/arduino-pas-co2-sensor)

# **1.3 Software Installation**

- 0. **Install Arduino IDE**. If you are new to Arduino, please [download](https://www.arduino.cc/en/Main/Software) the program and install it first.
- 1. **Install XMC Board**. The official Arduino boards are already available in the Arduino software, but other third party boards as the Infineon XMC MCU based need to be explicitly included. Follow the instructions in the [link](https://github.com/Infineon/XMC-for-Arduino#installation-instructions) to add the XMC board family to Arduino. Do not forget to install as well the JLink software.
- 2. **Install the library**. In the Arduino IDE, go to the menu *Sketch > Include library > Library Manager*. Type **XENSIV PAS CO2** and install the library.

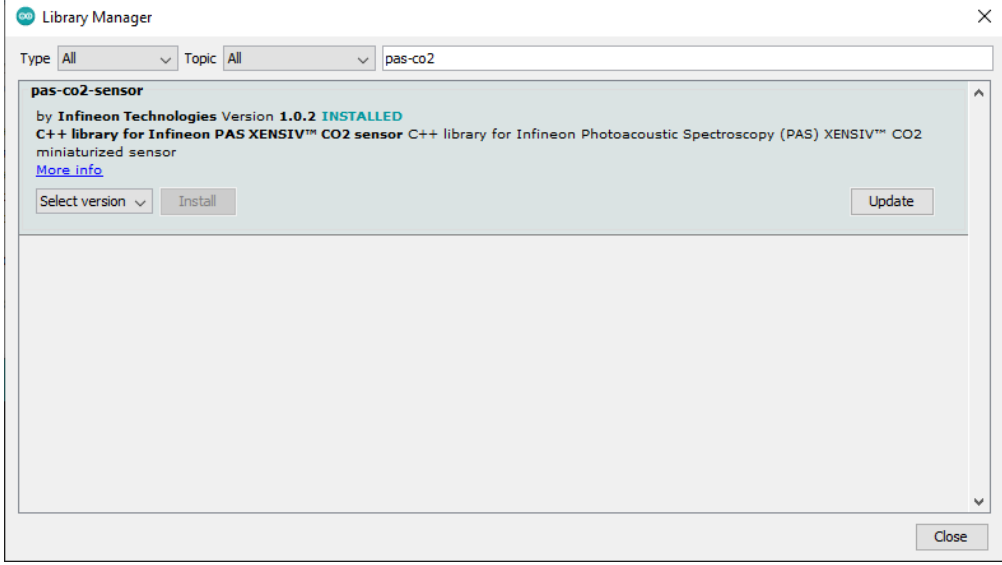

# **1.4 Hardware Setup**

For this example we are going to use the I2C interface.

### **1.4.1 A. Shield2Go**

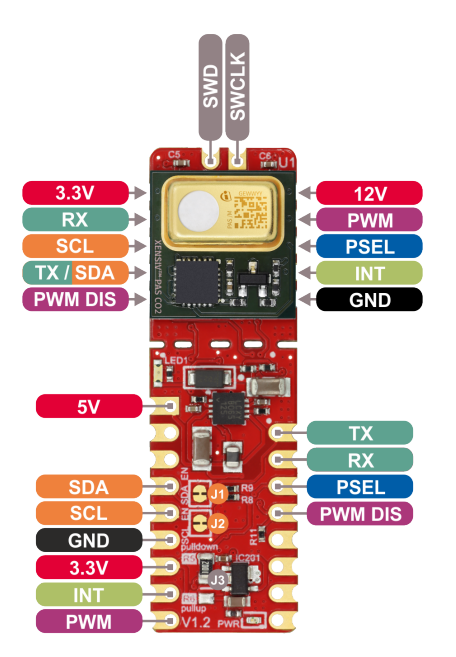

If you are using the XENSIV™ PAS CO2 Sensor Shield2Go, it is recommended to use a microcontroller which provides a 5V output. In this tutorial, the XMC11000 Boot Kit is used. Connect the shield and the eval kit as in the following wiring diagram:

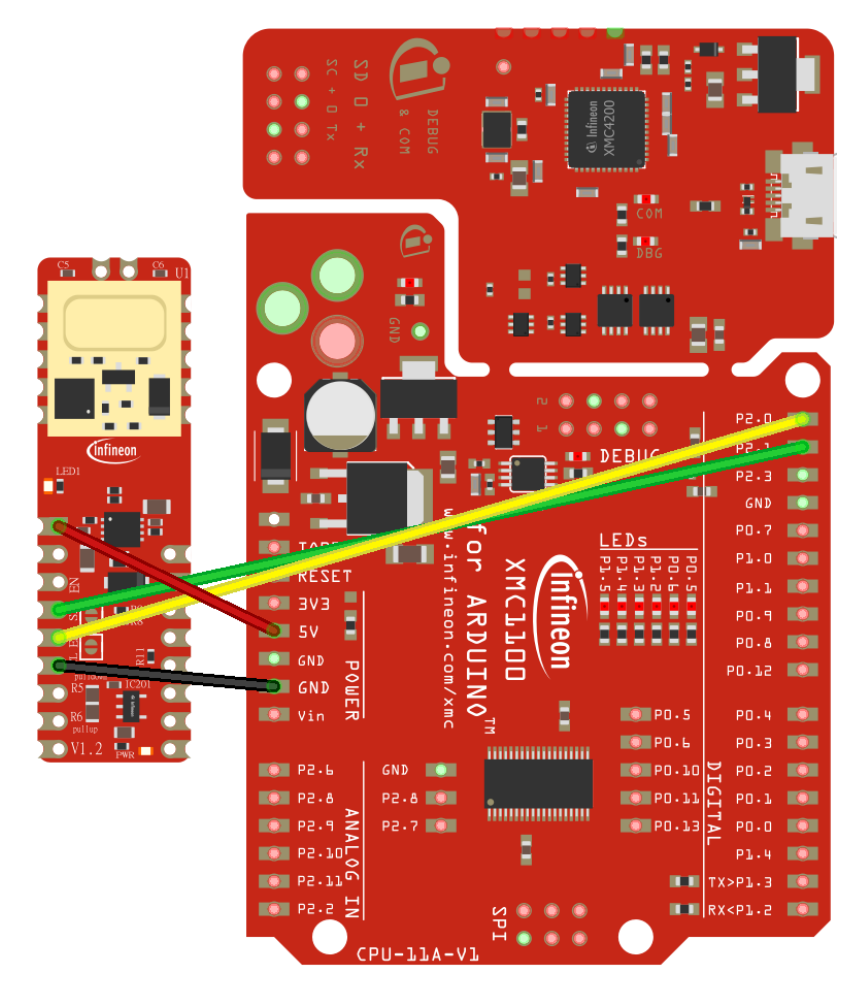

Be sure that the corresponding solder jumper are set for I2C mode, and PSEL is pulled to GND. For this example it is not required, but consider connecting the interrupt signal to the pin 2(P1.4) or 3(P0.0) of the XMC1100 Boot Kit for appliations that require interrupts. Check the [Shield2Go Manual](https://www.infineon.com/dgdl/Infineon-Quickstart_guide_PAS_CO2_Shield2go-UserManual-v01_00-EN.pdf?fileId=8ac78c8c7f2a768a017f6ab96bf11845) for complete details.

Then, simply connect the eval kit to the computer with the USB cable.

**Warning:** Alternatively, the XMC 2Go can be used by stackin the sensor shield on top. But the XMC 2Go V1 does not support 5V signal, as required by the XENSIV™ PAS CO2 Sensor Shield2Go. Thus, if XMC 2Go is used, keep in mind that an additional 5V signal needs to be provided to the 5V pin of the XENSIV™ PAS CO2 Sensor Shield2Go.

### **1.4.2 B. Miniboard**

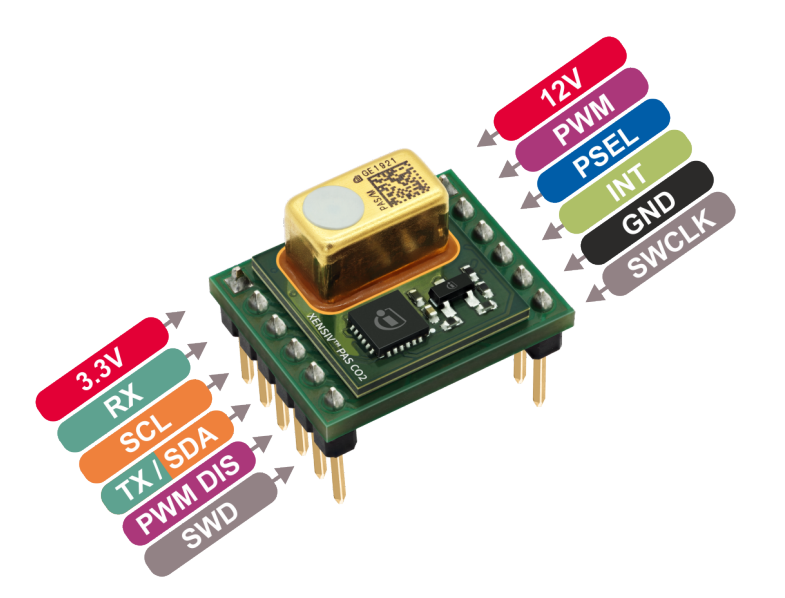

In order to use the I2C interface we need to add a 10 Kohm pull-up resistors to the SDA and SCL lines, and a 12VDC voltage needs to be additionally provided to VDD12V pin. Connect the boards as shown in the following diagram:

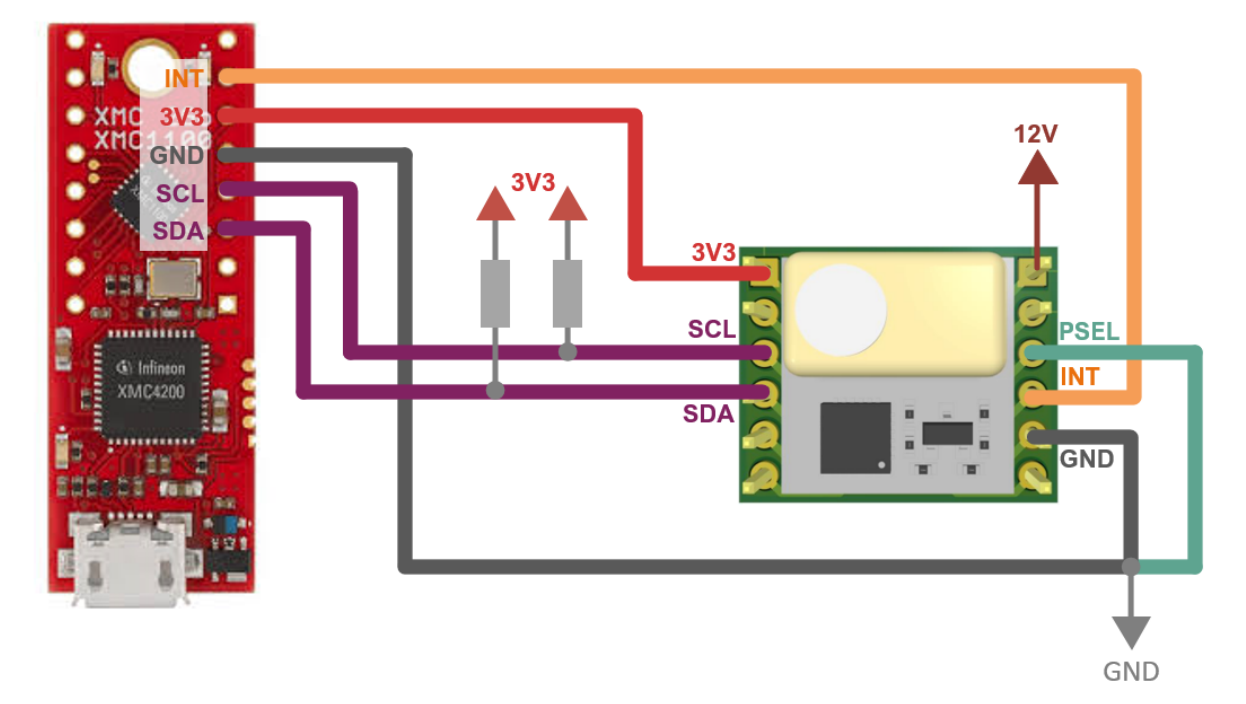

You need to provide a 12V DC signal to for the emitter. Then, simply connect it to the computer with the USB cable.

**Note** : If the pin headers provided are not press-fit you will need to solder them on the corresponding boards. Otherwise, use your preferred way of connecting the hardware.

# **1.5 Ready To Go!**

With everything ready, now we are going to upload and run one of the library examples.

1. **Select the board**

Once installed the XMC board family, you can select one of the supported board from the menu *Tools > Board:*. Choose the **XMC1100 XMC2Go** or **XMC1100 Boot Kit** depending on your hardware setup (*Tools > Board > XMC Family > XMC1100 XMC2Go/XMC1100 Boot Kit*).

#### 2. **Open the example**

With the library installed in the Arduino IDE, you can include it from the menu *Sketch > Include Library > XENSIV PAS CO2*. The header #include <pas-co2-ino.hpp> will be added to your sketch. In this case, open and run one of the examples provided in *File > Examples > XENSIV PAS CO2*.

Let´s try the continuous mode example: *File > Examples > XENSIV PAS CO2 > continuous-mode*.

#### 3. **Build and run the example**

Select the proper COM port (*Tools > Port*), and then verify the example and upload it the target  $\bullet$ 

Finally, we can check the monitor output  $\boxed{\circ}$ . Do not forget to select the proper baudrate for the serial terminal. You can blow into the sensor to see how the CO2 values change .

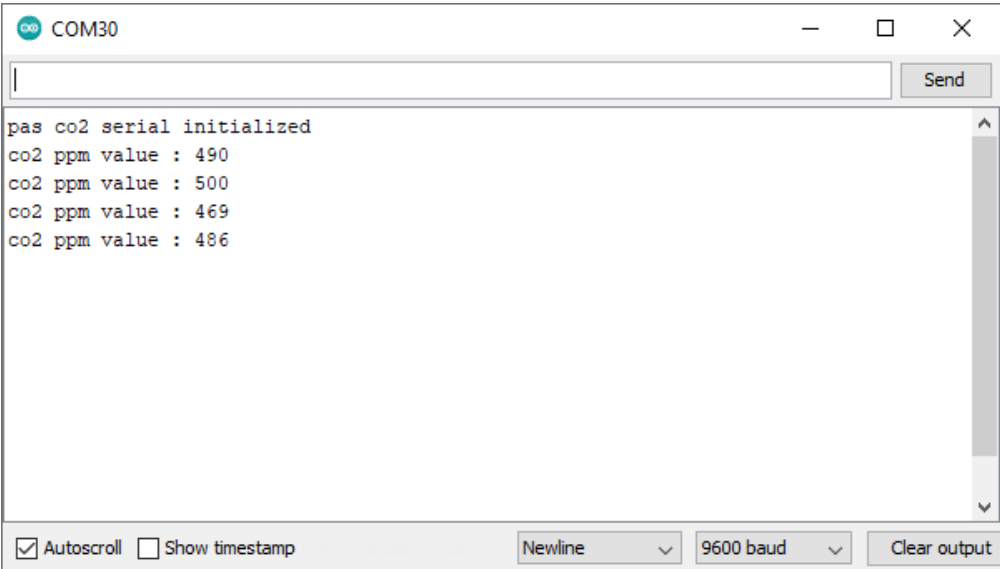

### **1.6 What's next?**

This is just the start !

Check out the rest of the available *[library examples](#page-20-0)* and find out more about the library functions in the *[API reference](#page-22-0)* section.

**TWO**

# **HARDWARE PLATFORMS**

# <span id="page-12-0"></span>**2.1 Supported Sensor Boards**

This library can support any break-out board or (PAS) XENSIV™ CO2 Sensor based kit.

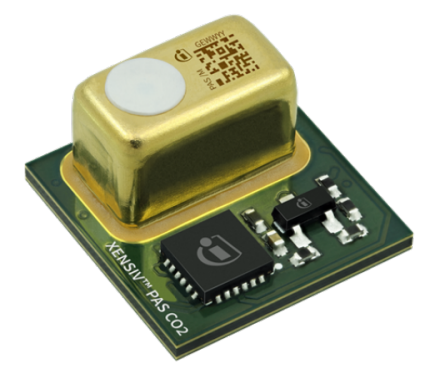

- XENSIV™ [PAS CO2 Stand-alone module product page](https://www.infineon.com/cms/en/product/sensor/co2-sensors)
- XENSIV™ [PAS CO2 Sensor documentation](https://www.infineon.com/cms/en/product/sensor/co2-sensors/#!documents)

The following kits can be integrated in Arduino compatible MCUs and are supported by this library:

### **2.1.1 XENSIV™ PAS CO2 Sensor Shield2Go**

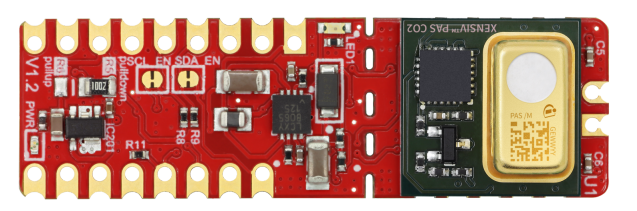

- XENSIV™ [PAS CO2 Shield2Go product page](https://www.infineon.com/cms/en/product/evaluation-boards/shield_pasco2_sensor/)
- [Quick Start Guide Shield2Go](https://www.infineon.com/dgdl/Infineon-Quickstart_guide_PAS_CO2_Shield2go-UserManual-v01_00-EN.pdf?fileId=8ac78c8c7f2a768a017f6ab96bf11845) (for Arduino)

### **Pinout Diagram**

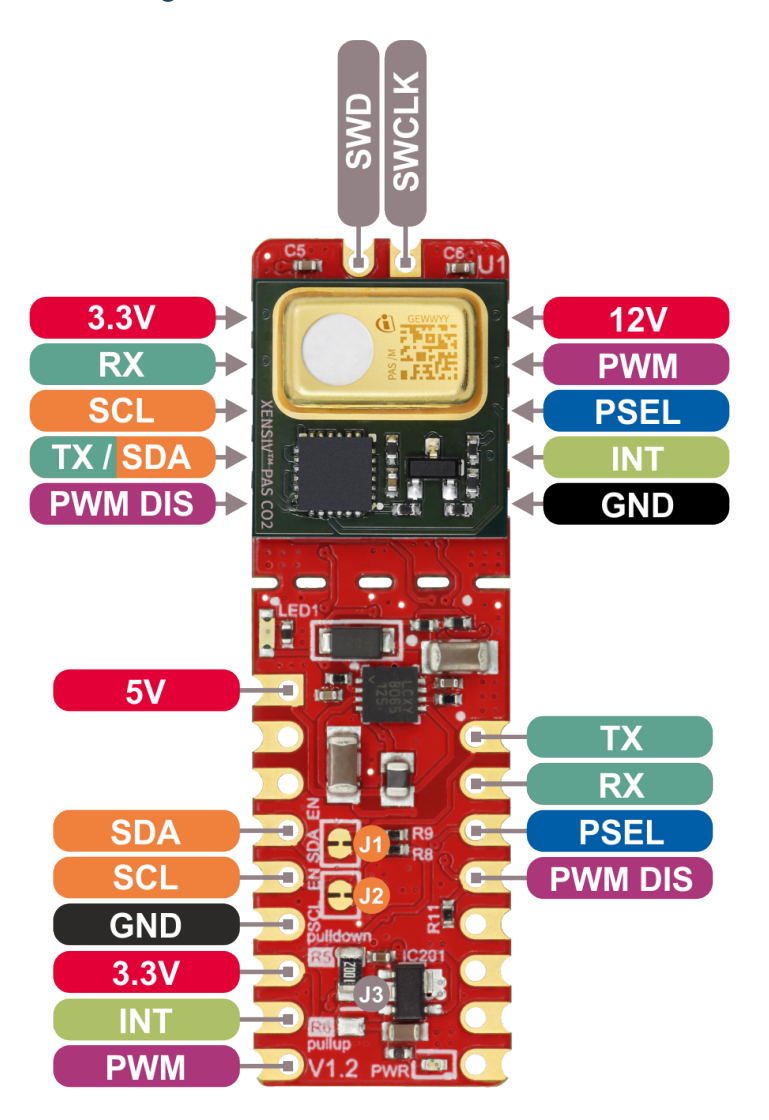

**Warning:** All signal pins run on 3.3V logic!

### **Pin Description**

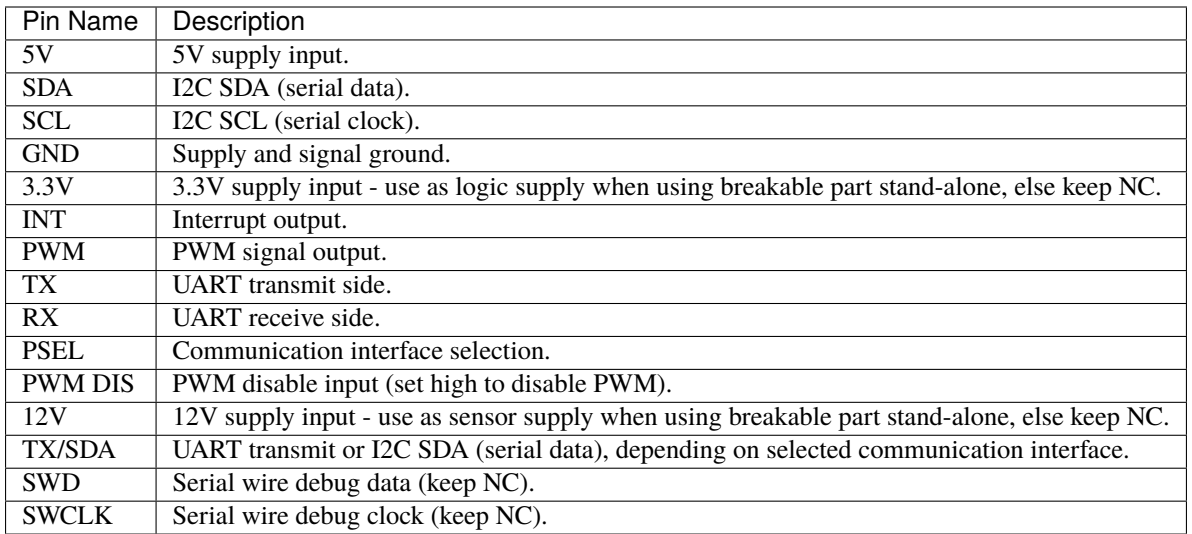

### **2.1.2 XENSIV™ PAS CO2 Miniboard**

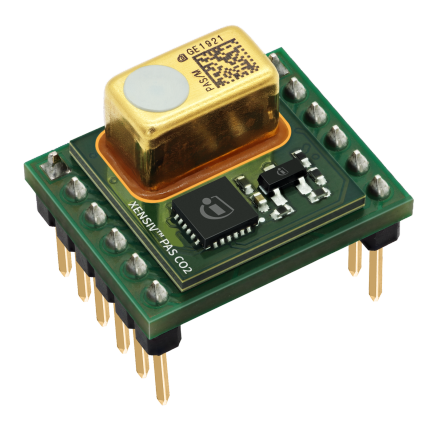

- XENSIV™ [PAS CO2 Miniboard product page](https://www.infineon.com/cms/en/product/evaluation-boards/eval_pasco2_miniboard)
- XENSIV™ [PAS CO2 Miniboard documentation](https://www.infineon.com/cms/en/product/evaluation-boards/eval_pasco2_miniboard/#!documents)

### **Pinout Diagram**

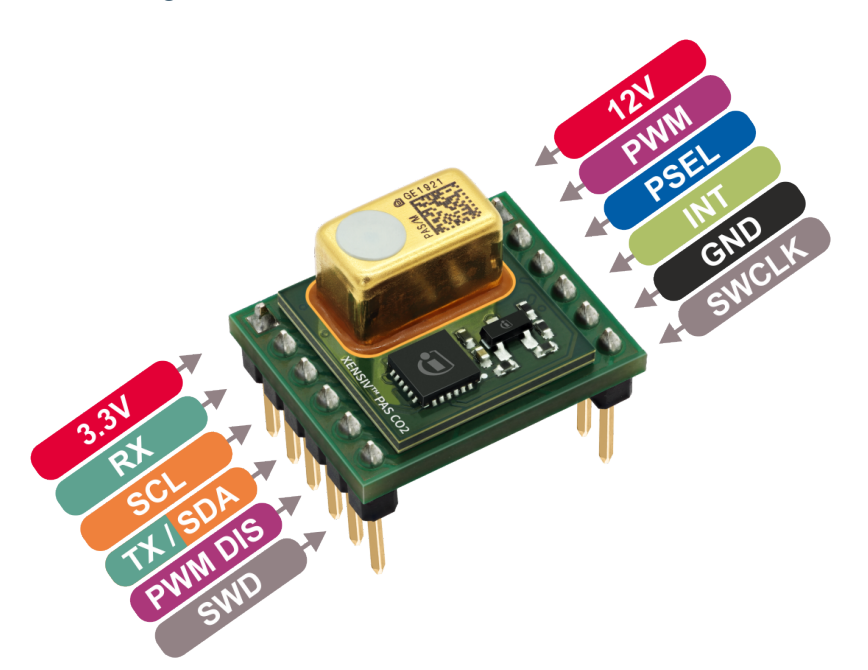

### **Pin Description**

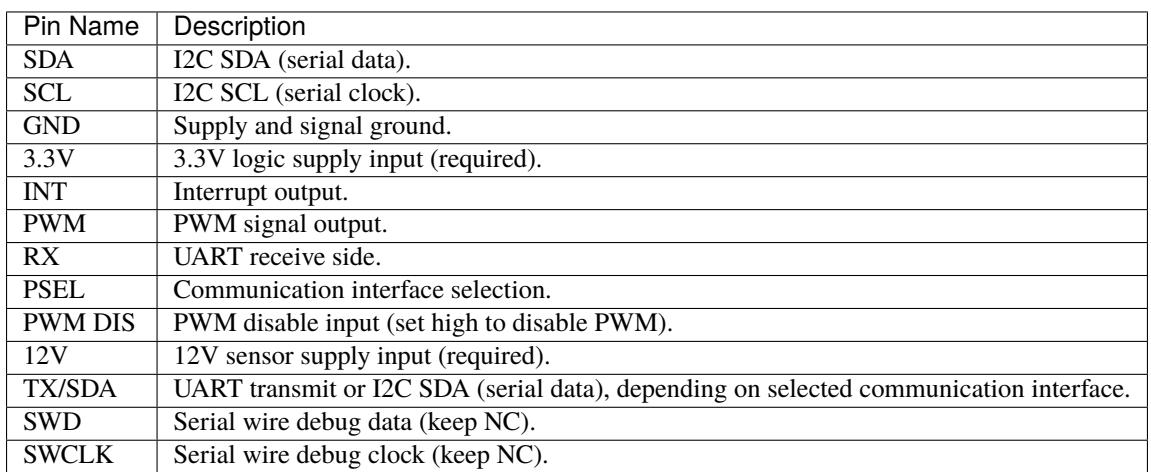

# **2.2 Supported MCU Platforms**

In principle, the library is supported by any Arduino compatible MCU platform. Its Arduino core needs to implement the [Arduino reference language](https://www.arduino.cc/reference/en/) and the [Wire](https://www.arduino.cc/en/Reference/Wire) built-in Arduino library.

### **2.2.1 Verified MCU Boards**

The library examples have been built and successfully executed on the following hardware platforms:

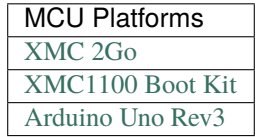

Find out which boards are build checked under continuous integration [here.](https://github.com/Infineon/arduino-pas-co2-sensor/blob/master/.github/workflows/build-check.yml)

### **THREE**

### **LIBRARY INSTALLATION**

<span id="page-18-0"></span>The library can be installed in several ways:

- Arduino IDE Library Manager
- Arduino IDE Import .zip library
- Arduino IDE manual installation
- PlatformIO

These installation processes are conveniently described in the official Arduino [website.](https://www.arduino.cc/en/guide/libraries)

# **3.1 Library Manager**

Library name: `XENSIV PAS CO2`

# **3.2 Manual Installation**

Download the desired .zip library version from the repository [releases](https://github.com/Infineon/arduino-pas-co2-sensor/releases) section.

As a general recommendation, direct downloads from the master branch should be avoided. Even if it should not, it could contain incomplete or faulty code.

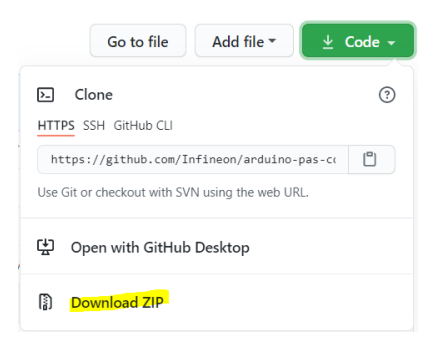

# **3.3 PlatformIO**

If you are a [PlatformIO](https://platformio.org) user, you have also this library available in the PlatformIO register.

With the project created, now the library and its dependencies can be configured in the **\*Platform.ini\* Project File**. This file, located in the project root folder, includes one (or several) building environments *[env:\_\_]*.

In the *environment* section, the platform, board, and framework are specified. PlatformIO will take care of downloading and installing all dependencies.

In the following example, we use the XMC 2Go Evaluation Kit (only available for Arduino):

```
[env:xmc1100_xmc2go]
platform = infineonxmc
board = xmc1100_xmc2qoframework = arduino
lib\_deps =infineon/XENSIV PAS CO2@^3.0.2
```
Find more information in the [PlatformIO Registry.](https://platformio.org/lib/show/12518/pas-co2-sensor)

# **FOUR**

# **EXAMPLES**

<span id="page-20-0"></span>The following [examples](https://github.com/Infineon/arduino-pas-co2-sensor/tree/master/examples) are provided in the library:

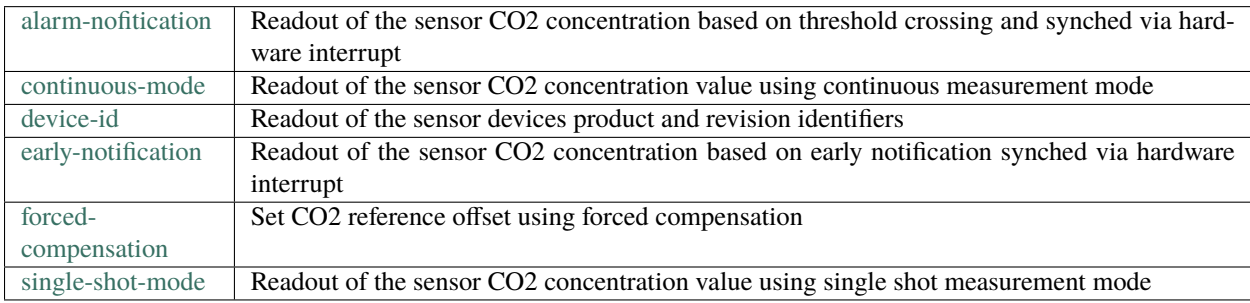

### **FIVE**

### **API REFERENCE**

<span id="page-22-1"></span><span id="page-22-0"></span>The Arduino library API is implemented via the PASCO2Ino class.

# **5.1 XENSIV™ PAS CO2 Arduino API**

### class PASCO2Ino

### **Public Functions**

PASCO2Ino(TwoWire \*wire = &Wire, uint8\_t intPin = *[unusedPin](#page-27-0)*) XENSIV™ PAS CO2 I2C Arduino Constructor.

#### **Parameters**

- wire **[in]** TwoWire interface instance. Default is the Arduino primary Wire instance.
- intPin **[in]** Interrupt pin. Default is UnusedPin

### **Pre** None

PASCO2Ino(HardwareSerial \*serial, uint8\_t intPin = *[unusedPin](#page-27-0)*) XENSIV™ PAS CO2 UART Arduino Constructor.

#### **Parameters**

- serial **[in]** Serial interface instance
- intPin **[in]** Interrupt pin. Default is UnusedPin

**Pre** None

### ~PASCO2Ino()

XENSIV™ PAS CO2 Arduino Destructor.

It disables the sensor and deletes all the dynamically created PAL instances in the constructor

**Pre** None

### *[Error\\_t](#page-28-0)* begin()

Begins the sensor.

Initializes the serial interface if the initialization is delegated to the PASCO2 class. Sets the I2C freq or UART baudrate to the default values prior the serial interface initialization. Initializes the interrupt pin if used.

**Returns** XENSIV™ PAS CO2 error code

<span id="page-23-0"></span>**Pre** None

#### **Returns XENSIV\_PASCO2\_OK** – if success

#### *[Error\\_t](#page-28-0)* end()

Ends the sensor.

Deinitializes the serial interface if the deinitialization is delegated to the PASCO2Ino class. Deinitializes the interrupt pin if used.

**Returns** XENSIV™ PAS CO2 error code

**Pre** begin()

**Returns XENSIV\_PASCO2\_OK** – always

*[Error\\_t](#page-28-0)* startMeasure(int16\_t periodInSec = 0, int16\_t alarmTh = 0, void (\*cback)(void\*) = nullptr, bool earlyNotification = false)

Triggers the internal measuring of the sensor.

The function start the measurement controlling the different sensor modes and features depending on the configured arguments.

*Single shot*

If the function is called with no arguments, the sensor will be triggered to perform a single shot measurement. The user needs to poll with getCO2() until the CO2 value is available and has been read out from the sensor. The CO2 concentration value read will be zero as long as no value is available or if any error occurred in the readout attempt. Polling example:

```
PASCO2Ino cotwo(serial_intf);
int16_t co2ppm;
serial_intf.begin();
cotwo.begin();
cotwo.startMeasure();
do{ cotwo.getCO2(co2ppm); } while (co2ppm == 0);
```
#### *Continuous measurement*

Continuous measurements (periodInSec) will configure the sensor to perform a measurement every desired period. Between 5 and 4095 seconds. Without further arguments, the user has to poll with getCO2() until the value is available. Any super loop or thread routine, can just consists on reading the CO2 (getCO2()). For example, measure every 5 minutes:

```
PASCO2Ino cotwo(serial_intf);
int16_t co2ppm;
serial_intf.begin();
cotwo.begin();
cotwo.startMeasure(300);
```
(continues on next page)

(continued from previous page)

```
while(1){
    delay(300000); // Measure will be ready every 5 min
    \text{do}{ cotwo.getCO2(co2ppm); } while (co2ppm == 0);
    // ... do something with the co2 value ...
}
```
#### *Synching readouts with the hardware interrupt*

In order not to saturate the sensor with constant serial requests, especially in continuous mode, it is recommended to synch the readout with a timer. Or even better using the hardware GPIO hardware interrupt. If the interrupt pin has been provided, passing a callback function will enable the interrupt mode. The type of interrupt is decided depending on the value of the rest of the arguments and operations modes. Some example:

```
volatile bool intFlag = false;
void cback(void *)
{
   intFlag = true;}
PASCO2Ino cotwo(serial_intf, interrupt);
int16_t co2ppm;
serial_intf.begin();
cotwo.begin();
cotwo.startMeasure(300,0,cback);
while(1){
   while(!intFlag) { // block or yield() };
   cotwo.getCO2(co2ppm);
   // ... do something with the co2 value ...
   intFlag = false;
}
```
#### *Alarm mode*

If the alarm threshold argument is non-zero, the alarm mode is activated, and the sensor internal flag will be enabled if the concentration of CO2 goes above the specified value. This option is better combined with the interupt mode. Thus, if the interrupt mode is available and a callback function is passed, the interrupt will occurr only when the co2 concentration goes above the threshold. This makes mostly sense for continuous measurement configuration. But it can be used as well for a single shot configuration

#### *Early notification*

The early notification mode can be used for battery power solutions. The interrupt signal can trigger the enablement of the 12V emitter power supply just before the measurement is performed, and switch it off as the interrupt signal is disabled. Therefore, the power supply 12V only needs to be on during the CO2

<span id="page-25-0"></span>sensing.

When this flag is set, the alarm interrupt functionality is not available. Both options cannot be combined.

#### **Parameters**

- periodInSec **[in]** Enables continuous measurement with the specified period. The default value is 0, meaning single shot operation. The valid period range goes between 5 and 4095 seconds
- alarmTh **[in]** Enables upper alarm threshold mode for the specified ppm value The default value is 0, meaning no alarm mode. For any non-zero value, the sensor will internally set the alarm flag. If an interrupt callback function is provided, then the interrupt will occurr only when the defined threshold has been tresspassed
- cback **[in]** Pointer to the callback function to be called upon interrupt
- earlyNotification **[in]** Enables early notifification interrupt. Disabled (false) by default

**Returns** XENSIV™ PAS CO2 error code

**Pre** begin()

#### **Returns XENSIV\_PASCO2\_OK** – if success

#### *[Error\\_t](#page-28-0)* stopMeasure()

Stops the internal measuring of the sensor.

Sets operation mode to idle

**Returns** XENSIV™ PAS CO2 error code

**Pre** begin()

#### **Returns XENSIV\_PASCO2\_OK** – if success

#### *[Error\\_t](#page-28-0)* getCO2(int16\_t &CO2PPM)

Gets the CO2 concentration measured.

The value read is zero when no measurement is yet available or an error has ocurrred.

**Parameters** co2ppm – **[out]** CO2 concentration read (in ppm)

**Returns** XENSIV™ PAS CO2 error code

**Pre** startMeasure()

#### **Returns XENSIV\_PASCO2\_OK** – if success

#### *[Error\\_t](#page-28-0)* getDiagnosis(*[Diag\\_t](#page-28-1)* &diagnosis)

Gets diagnosis information.

The sensor status registers includes the following flags:

- Sensor ready
- PWM pin enabled
- Temperature out of range error
- IR emitter voltage out of range error
- Communication error which will be stored in the Diag\_t struct varible passed by argument. After reading the flags, these are cleared in the device writing in the corresponding clear flag bitfields.

**Parameters diagnosis** – **[out]** Struct to store the diagnosis flags values

<span id="page-26-0"></span>**Returns** XENSIV™ PAS CO2 error code

**Pre** None

**Returns XENSIV\_PASCO2\_OK** – if success

*[Error\\_t](#page-28-0)* setABOC(*[ABOC\\_t](#page-29-0)* aboc, int16\_t abocRef)

Configures the sensor automatic baseline compensation.

**Parameters**

- aboc **[in]** Automatic baseline compenstation mode
- abocRef **[in]** Automatic baseline compensation reference

**Returns** XENSIV™ PAS CO2 error code

**Pre** begin()

**Returns XENSIV\_PASCO2\_OK** – if success

#### *[Error\\_t](#page-28-0)* setPressRef(uint16\_t pressRef)

Sets the sensor pressure reference.

**Parameters** pressRef – **[in]** Pressure reference value. Min value is 750, and max 1150.

**Returns** XENSIV™ PAS CO2 error code

**Pre** begin()

**Returns XENSIV\_PASCO2\_OK** – if success

#### *[Error\\_t](#page-28-0)* performForcedCompensation(uint16\_t co2Ref)

Performs force compensation.

Calculates the offset compensation when the sensor is exposed to a CO2 reference value.

**Warning:** The device is left in idle mode after the compensation value is stored in non-volatile memory.

**Parameters** co2Ref – **[in]** Automatic baseline compenstation mode

**Returns** XENSIV™ PAS CO2 error code

**Pre** begin()

**Returns XENSIV\_PASCO2\_OK** – if success

#### *[Error\\_t](#page-28-0)* clearForcedCompensation()

Resets the forced calibration correction factor.

**Returns** XENSIV™ PAS CO2 error code

**Pre** begin()

**Returns XENSIV\_PASCO2\_OK** – if success

#### *[Error\\_t](#page-28-0)* reset()

Resets the sensor via serial command.

**Returns** XENSIV™ PAS CO2 error code

**Pre** begin()

**Returns XENSIV\_PASCO2\_OK** – if success

<span id="page-27-1"></span>*[Error\\_t](#page-28-0)* getDeviceID(uint8\_t &prodID, uint8\_t &revID) Gets device product identifier.

#### **Parameters**

- prodID **[out]** Product identifier
- **revID [out]** Version identifier
- **Returns** XENSIV™ PAS CO2 error code

**Pre** begin()

#### **Returns XENSIV\_PASCO2\_OK** – if success

*[Error\\_t](#page-28-0)* getRegister(uint8\_t regAddr, uint8\_t \*data, uint8\_t len)

Reads from the sensor device into the given data buffer.

#### **Parameters**

- regAddr **[in]** Start register address
- data **[out]** Pointer to the data buffer to store the register values of the sensor
- len **[in]** Number of bytes of data to be read

**Returns** XENSIV™ PAS CO2 error code

**Pre** begin()

#### **Returns XENSIV\_PASCO2\_OK** – if success

*[Error\\_t](#page-28-0)* setRegister(uint8\_t regAddr, const uint8\_t \*data, uint8\_t len)

Writes the given data buffer into the sensor device.

#### **Parameters**

- regAddr **[in]** Start register address
- data **[in]** Pointer to the data buffer to be written in the sensor
- len **[in]** Number of bytes of data to be written

**Returns** XENSIV™ PAS CO2 error code

**Pre** begin()

**Returns XENSIV\_PASCO2\_OK** – if success

#### **Public Static Attributes**

<span id="page-27-0"></span>static constexpr uint $8_t$  unusedPin = 0xFFU Unused pin

### <span id="page-28-3"></span>**5.1.1 Types**

### **Return Error Codes**

<span id="page-28-0"></span>typedef int32\_t Error\_t

### XENSIV\_PASCO2\_OK

Result code indicating a successful operation

#### XENSIV\_PASCO2\_ERR\_COMM

Result code indicating a communication error

#### XENSIV\_PASCO2\_ERR\_WRITE\_TOO\_LARGE

Result code indicating that an unexpectedly large I2C write was requested which is not supported

#### XENSIV\_PASCO2\_ERR\_NOT\_READY

Result code indicating that the sensor is not yet ready after reset

#### XENSIV\_PASCO2\_ICCERR

Result code indicating whether a non-valid command has been received by the serial communication interface

#### XENSIV\_PASCO2\_ORVS

Result code indicating whether a condition where VDD12V has been outside the specified valid range has been detected

#### XENSIV\_PASCO2\_ORTMP

Result code indicating whether a condition where the temperature has been outside the specified valid range has been detected

#### XENSIV\_PASCO2\_READ\_NRDY

Result code indicating that a new CO2 value is not yet ready

#### **Dignosis**

#### <span id="page-28-1"></span>typedef *[xensiv\\_pasco2\\_status\\_t](#page-28-2)* Diag\_t

#### <span id="page-28-2"></span>union xensiv\_pasco2\_status\_t

*#include <xensiv\_pasco2.h>* Structure of the sensor's status register (SENS\_STS)

#### **Public Members**

#### uint $32$  t  $\_pad0$

#### uint32 t iccerr

Communication error notification bit. Indicates whether an invalid command has been received by the serial communication interface

#### uint32\_t orvs

Out-of-range VDD12V error bit

<span id="page-29-2"></span>uint32\_t ortmp Out-of-range temperature error bit

uint32\_t pwm\_dis\_st PWM\_DIS pin status

uint32\_t sen\_rdy Sensor ready bit

struct *[xensiv\\_pasco2\\_status\\_t](#page-28-2)*::[anonymous] b Structure used for bit access

uint8 tu Type used for byte access

### **Baseline Offset Compensation**

<span id="page-29-0"></span>typedef *[xensiv\\_pasco2\\_boc\\_cfg\\_t](#page-29-1)* ABOC\_t

#### <span id="page-29-1"></span>enum xensiv\_pasco2\_boc\_cfg\_t

Enum defining the different device baseline offset compensation (BOC) modes

*Values:*

enumerator XENSIV\_PASCO2\_BOC\_CFG\_DISABLE No offset compensation occurs

enumerator XENSIV\_PASCO2\_BOC\_CFG\_AUTOMATIC The offset is periodically updated at each BOC computation

enumerator XENSIV\_PASCO2\_BOC\_CFG\_FORCED Forced compensation

# **5.2 XENSIV™ PAS CO2 C Reference API**

The Arduino library is wrapping the platform abstracted C library from [this project.](https://github.com/Infineon/sensor-xensiv-pasco2) Find out the complete C core library documentation [here.](https://infineon.github.io/sensor-xensiv-pasco2/html/index.html)

# **SIX**

# **LICENSE**

<span id="page-30-0"></span>Find the license for this library [here.](https://github.com/Infineon/arduino-pas-co2-sensor/blob/master/LICENSE)

### **INDEX**

### <span id="page-32-0"></span>A

ABOC\_t (*C++ type*), [26](#page-29-2)

### D.

Diag\_t (*C++ type*), [25](#page-28-3)

### E

Error\_t (*C++ type*), [25](#page-28-3)

### P

```
PASCO2Ino (C++ class), 19
PASCO2Ino::~PASCO2Ino (C++ function), 19
PASCO2Ino::begin (C++ function), 19
PASCO2Ino::clearForcedCompensation (C++ func-
        tion), 23
PASCO2Ino::end (C++ function), 20
PASCO2Ino::getCO2 (C++ function), 22
PASCO2Ino::getDeviceID (C++ function), 24
PASCO2Ino::getDiagnosis (C++ function), 22
PASCO2Ino::getRegister (C++ function), 24
PASCO2Ino::PASCO2Ino (C++ function), 19
PASCO2Ino::performForcedCompensation (C++
        function), 23
PASCO2Ino::reset (C++ function), 23
PASCO2Ino::setABOC (C++ function), 23
PASCO2Ino::setPressRef (C++ function), 23
PASCO2Ino::setRegister (C++ function), 24
PASCO2Ino::startMeasure (C++ function), 20
PASCO2Ino::stopMeasure (C++ function), 22
PASCO2Ino::unusedPin (C++ member), 24
```
# X

```
xensiv_pasco2_boc_cfg_t (C++ enum), 26
xensiv_pasco2_boc_cfg_t::XENSIV_PASCO2_BOC_CFG_AUTOMATIC
        (C++ enumerator), 26
xensiv_pasco2_boc_cfg_t::XENSIV_PASCO2_BOC_CFG_DISABLE
        (C++ enumerator), 26
xensiv_pasco2_boc_cfg_t::XENSIV_PASCO2_BOC_CFG_FORCED
        (C++ enumerator), 26
XENSIV_PASCO2_ERR_COMM (C macro), 25
XENSIV_PASCO2_ERR_NOT_READY (C macro), 25
```
- XENSIV\_PASCO2\_ERR\_WRITE\_TOO\_LARGE (*C macro*), [25](#page-28-3) XENSIV\_PASCO2\_ICCERR (*C macro*), [25](#page-28-3) XENSIV\_PASCO2\_OK (*C macro*), [25](#page-28-3) XENSIV\_PASCO2\_ORTMP (*C macro*), [25](#page-28-3) XENSIV\_PASCO2\_ORVS (*C macro*), [25](#page-28-3) XENSIV\_PASCO2\_READ\_NRDY (*C macro*), [25](#page-28-3) xensiv\_pasco2\_status\_t (*C++ union*), [25](#page-28-3) xensiv\_pasco2\_status\_t::\_\_pad0\_\_ (*C++ member*), [25](#page-28-3) xensiv\_pasco2\_status\_t::b (*C++ member*), [26](#page-29-2) xensiv\_pasco2\_status\_t::iccerr (*C++ member*),  $25$ xensiv\_pasco2\_status\_t::ortmp (*C++ member*), [25](#page-28-3) xensiv\_pasco2\_status\_t::orvs (*C++ member*), [25](#page-28-3) xensiv\_pasco2\_status\_t::pwm\_dis\_st (*C++ member*), [26](#page-29-2) xensiv\_pasco2\_status\_t::sen\_rdy (*C++ member*), [26](#page-29-2)
- xensiv\_pasco2\_status\_t::u (*C++ member*), [26](#page-29-2)